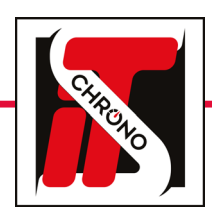

## its updater • tm550

mise à jour du micrologiciel

Device selected :

 $Path$ 

 $\overline{(\mathsf{Q})}$ 

Output

**TM550** 

 $n$ <sup>Oocking</sup>

**AE MASTED ERE** CHRONO Load Runs SHIFT **TM550** 

> TÉLÉCHARGEZ LA MISE À JOUR DEPUIS NOTRE SITE INTERNET

> > [MISE À JOUR TM550](https://www.itschrono.com/fr/appareils-de-chronometrage-professionnel/614-time-master-550.html)

 $\mathscr{N}$ 

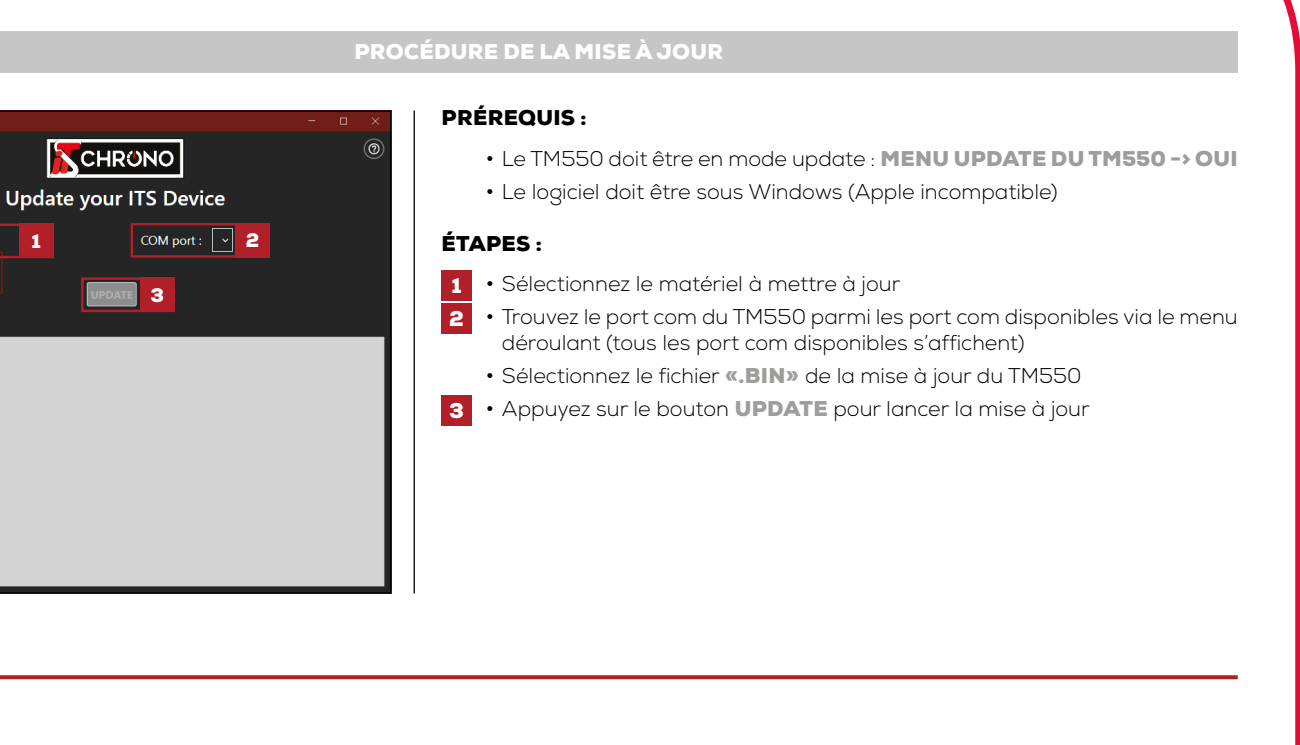

#### IMPORTANT

APRÈS LA MISE À JOUR SUPPRIMER LES MANCHES : MENU MANCHE DU TM550 / EFFACER LES MANCHES / OUI

APRÈS LA MISE À JOURS REMETTRE AU FORMATS D'USINE : MENU OPTIONS DU TM550 / CONFIGURATION D'USINE / OUI

NE SURTOUT PAS DÉBRANCHER LE TM550 DURANT LA MISE À JOUR

EN CAS D'INTERRUPTION DE LA MISE À JOUR (DÉCONNEXION DU CÂBLE OU EXTINCTION INOPINÉE DU PC), ET SI LE TM550 NE S'ALLUME PLUS (ÉCRAN NOIR), IL SERA NÉCESSAIRE DE SUIVRE LES ÉTAPES DE LA PROCÉDURE DE RÉCUPÉRATION

[REF. ITSTM550](https://www.itschrono.com/fr/appareils-de-chronometrage-professionnel/614-time-master-550.html)

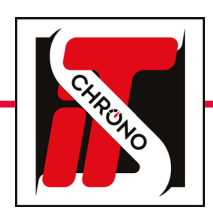

 $\mathscr{N}$ 

**AE MASTED ERE** 

CHRONO

Load Runs

### its updater • tm550

mise à jour du micrologiciel

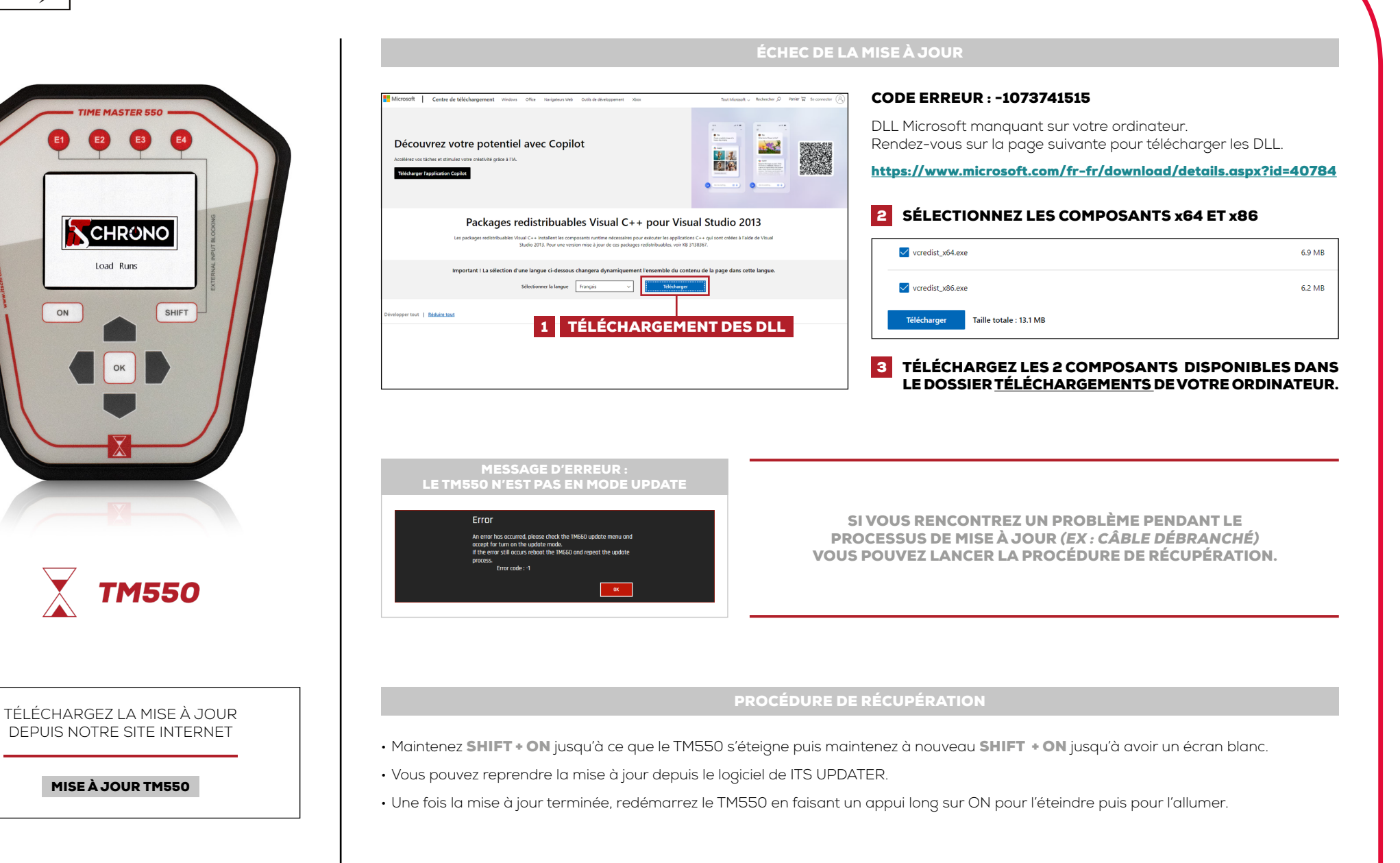

[REF. ITSTM550](https://www.itschrono.com/fr/appareils-de-chronometrage-professionnel/614-time-master-550.html)

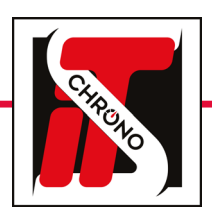

 $\mathscr{N}$ 

# its updater • docking

#### mise à jour du micrologiciel

[REF. ITSDOCKING](https://www.itschrono.com/fr/communication-sans-fil/592-its-docking-gsm.html)

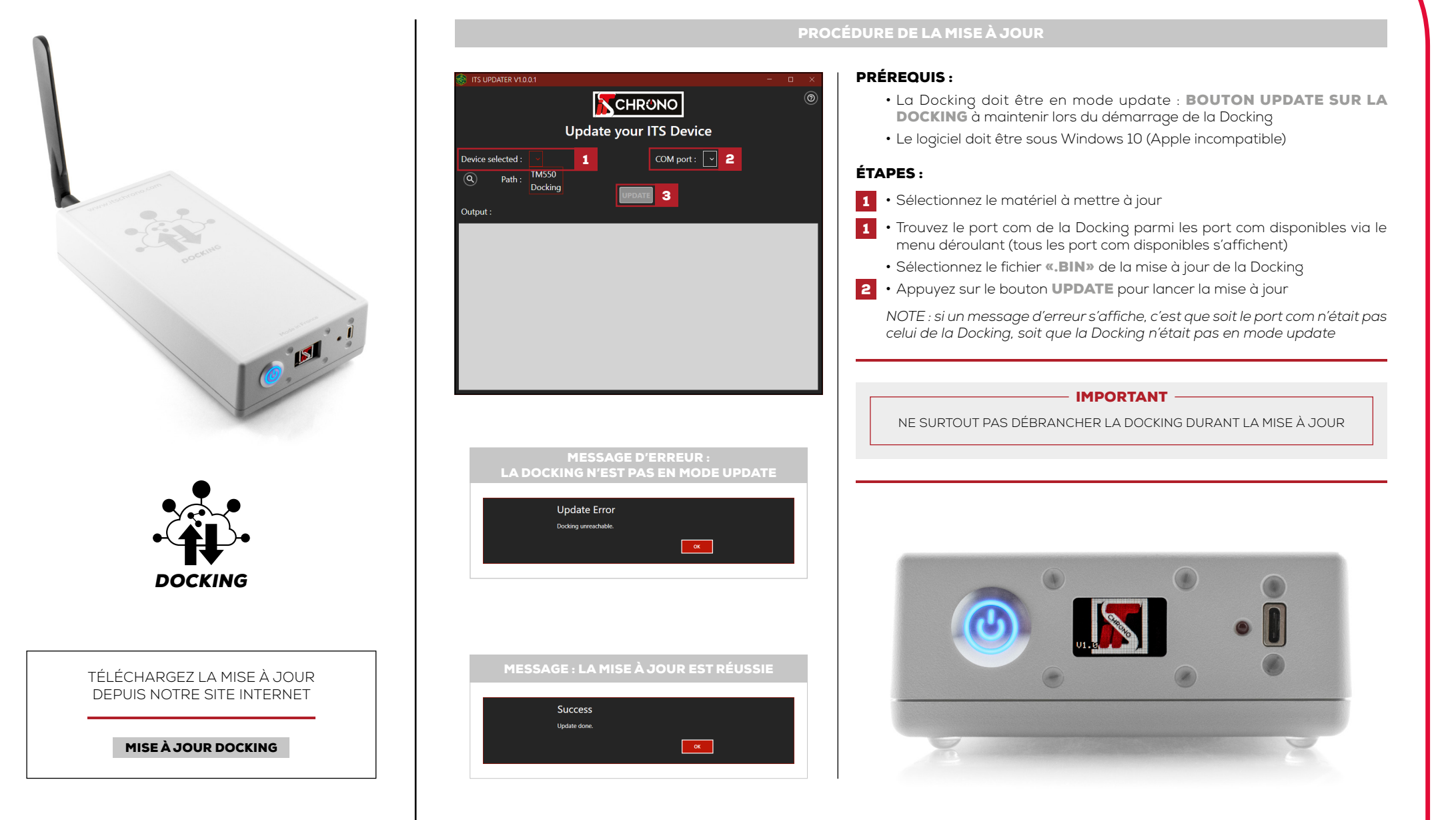